## **Table of Contents**

<span id="page-0-0"></span>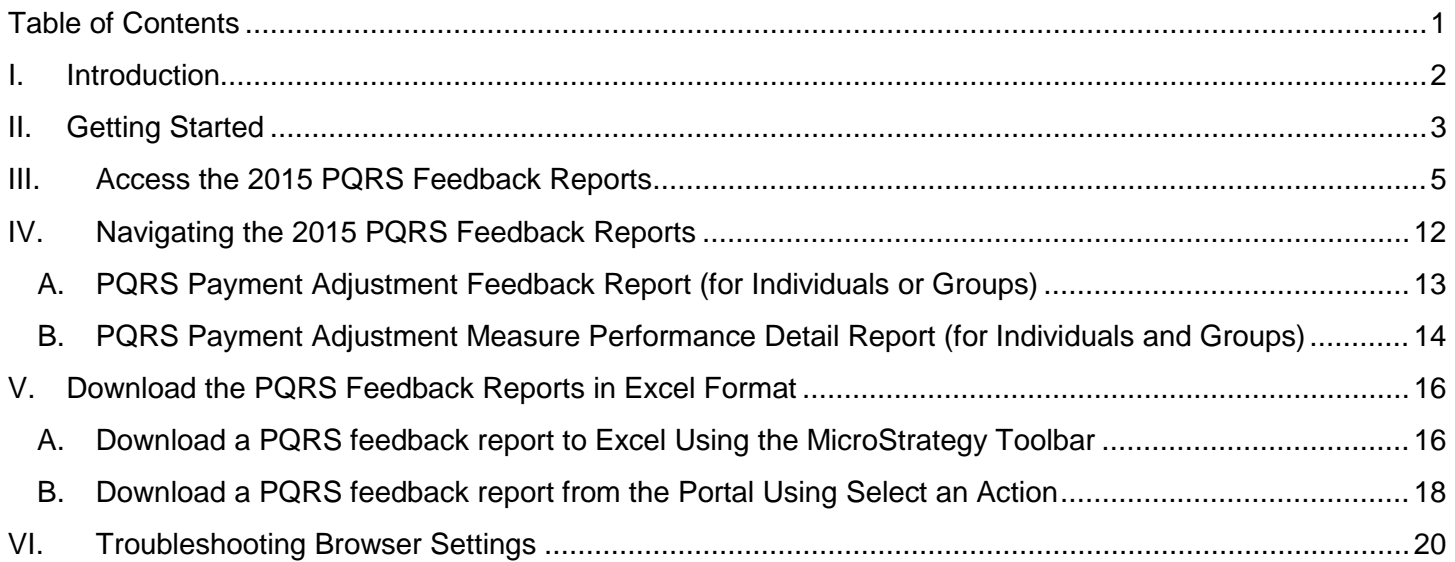

### <span id="page-1-0"></span>**I. Introduction**

In **September 2016**, the Centers for Medicare & Medicaid Services (CMS) made the 2015 Physician Quality Reporting System (PQRS) feedback reports available to all eligible report recipients through the CMS Enterprise Portal at [https://portal.cms.gov.](https://portal.cms.gov/)

PQRS is a quality reporting program that encourages individual eligible professionals (EPs) and group practices participating via the group practice reporting option (GPRO), referred to as PQRS group practices, to report information on the quality of care to Medicare. PQRS gives participating EPs and PQRS group practices the opportunity to assess the quality of care they provide to their patients, helping to ensure that patients get the right care at the right time.

By reporting on PQRS quality measures, individual EPs and PQRS group practices can also quantify how often they are meeting a particular quality metric. The program applies a negative payment adjustment to individual EPs and PQRS group practices who did not satisfactorily report data on quality measures for Medicare Part B Physician Fee Schedule (Medicare PFS) covered professional services in 2015. Those who report satisfactorily for the 2015 program year will avoid the 2017 PQRS negative payment adjustment.

There are two types of PQRS feedback reports available:

#### • **PQRS Payment Adjustment Feedback Report**

The PQRS Payment Adjustment Feedback Report provides payment adjustment information at the Medicare Taxpayer Identification Number (TIN) level, with individual-level reporting by National Provider Identifier (NPI), for each EP who reported quality measures data under the TIN for services furnished during the reporting period (January 1, 2015 - December 31, 2015).

#### • **PQRS Payment Adjustment Measure Performance Detail Report**

The PQRS Payment Adjustment Measure Performance Detail Report provides NPI-level performance information for an EP who reported quality measures data during the reporting period (January 1, 2015- December 31, 2015).

For more information on PQRS or the payment adjustment, visit the PQRS webpage at <https://www.cms.gov/Medicare/Quality-Initiatives-Patient-Assessment-Instruments/PQRS/index.html>

A User Guide for the 2015 PQRS feedback reports is also available to assist individual EPs and PQRS group practices with understanding and interpreting the 2015 PQRS feedback reports.

This Quick Reference Guide (QRG) illustrates how to access and generate the following reports:

- PQRS Payment Adjustment Feedback Report
	- o Adjustment Summary
	- o Individual Adjustment Detail
	- o GPRO Adjustment Detail
- PQRS Payment Adjustment Measure Performance Detail Report
	- o Claim Measure
	- o Registry Measure
	- o Measure Group Measure
	- o QCDR Measure
	- o EHR QRDA I Measure
	- o EHR QRDA III Measure
	- o GPRO Registry Measure

- o GPRO EHR QRDA I Measure
- o GPRO EHR QRDA III Measure

### <span id="page-2-0"></span>**II. Getting Started**

Authorized representatives of individual EPs and PQRS group practices can access the 2015 PQRS feedback reports at [https://portal.cms.gov](https://portal.cms.gov/) using an Enterprise Identity Management (EIDM) account with one of the following roles in the **Physician Quality and Value Programs** application:

### **For a group with 2 or more EPs (TIN with 2 or more NPIs that bill under the TIN):**

- Security Official
- Group Representative

### **For an individual EP (TIN with only 1 NPI that bill under the TIN):**

- Individual Practitioner
- Individual Practitioner Representative

#### **Having an EIDM account with one of these roles will allow you to access the Annual Quality and Resource User Reports (QRURs), Mid-year QRURs and Supplemental QRURs.**

Instructions for obtaining an EIDM account are available at:

#### [Physician Feedback Program/Value-Based Payment Modifier webpage.](https://www.cms.gov/Medicare/Medicare-Fee-for-Service-Payment/PhysicianFeedbackProgram/Obtain-2013-QRUR.html)

- If a physician solo practitioner representative has an existing EIDM account, but not one of the individual-specific roles listed above, then ensure that the account is still active and add a role-specific Physician Quality and Value Programs role to the individual's existing EIDM account. To ensure the EIDM account is still active, please contact the QualityNet Help Desk.
- If a group does not have an authorized representative with an EIDM account, then one person representing the group must sign up for an EIDM account with the Security Official role.
- If a group has a representative with an existing EIDM account, but not one of the group-specific roles listed above, then ensure that the account is still active and add a role-specific Physician Quality and Value Programs role to that person's existing EIDM account. To ensure the EIDM account is still active, please contact the QualityNet Help Desk.

For questions about information contained in your 2015 PQRS feedback reports, setting up an EIDM account and/or resetting the EIDM password, please contact the QualityNet Help Desk:

- Monday Friday:  $8:00$  a.m.  $8:00$  p.m. Eastern Time
- Phone: (866) 288-8912 (TTY (877) 715-6222)
- Fax: (888) 329-7377
- Email: [qnetsupport@hcqis.org](mailto:qnetsupport@hcqis.org)

For retrieving a forgotten password, navigate to [https://portal.cms.gov,](https://portal.cms.gov/) and select the **Forgot Password** link located in the **Login to Secure Portal** section. Step-by-step instructions on how to retrieve an EIDM password are available on page 25 of the CMS Enterprise Identity Management User Guide located at the following link:

[https://www.cms.gov/Research-Statistics-Data-and-Systems/CMS-Information-](https://www.cms.gov/Research-Statistics-Data-and-Systems/CMS-Information-Technology/IACS/Downloads/IACS-EIDM-Migration-User-Guide.pdf)[Technology/IACS/Downloads/IACS-EIDM-Migration-User-Guide.pdf](https://www.cms.gov/Research-Statistics-Data-and-Systems/CMS-Information-Technology/IACS/Downloads/IACS-EIDM-Migration-User-Guide.pdf)

For questions about how to access your 2015 PQRS feedback reports or to provide feedback to CMS, please contact the Physician Value Help Desk:

- Monday Friday: 8:00 a.m. 8:00 p.m. Eastern Time
- Phone: (888) 734-6433 (press option 3); (TTY (888) 734-6563)

### <span id="page-4-0"></span>**III. Access the 2015 PQRS Feedback Reports**

You can access 2015 PQRS feedback reports from the CMS Enterprise Portal.

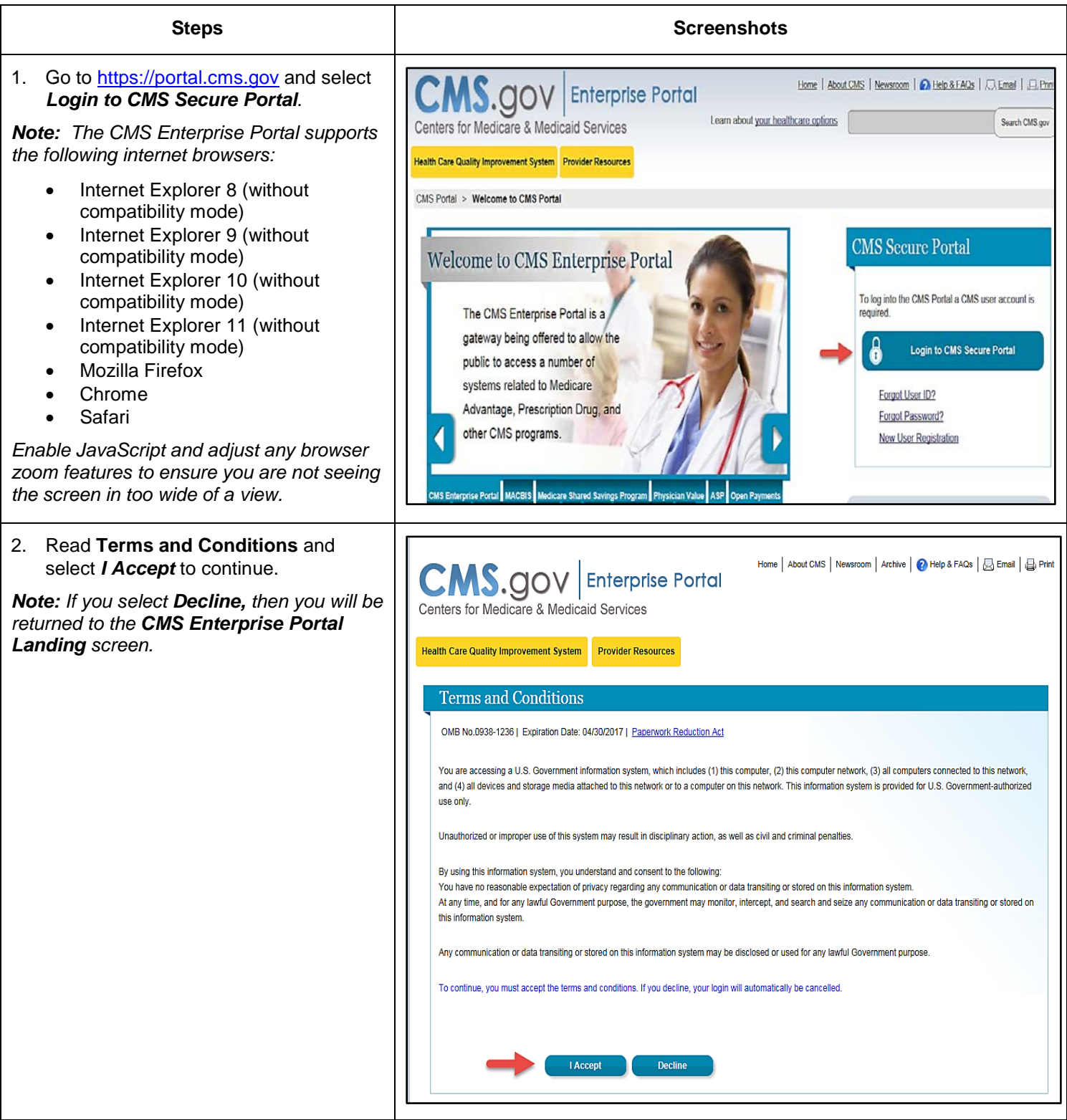

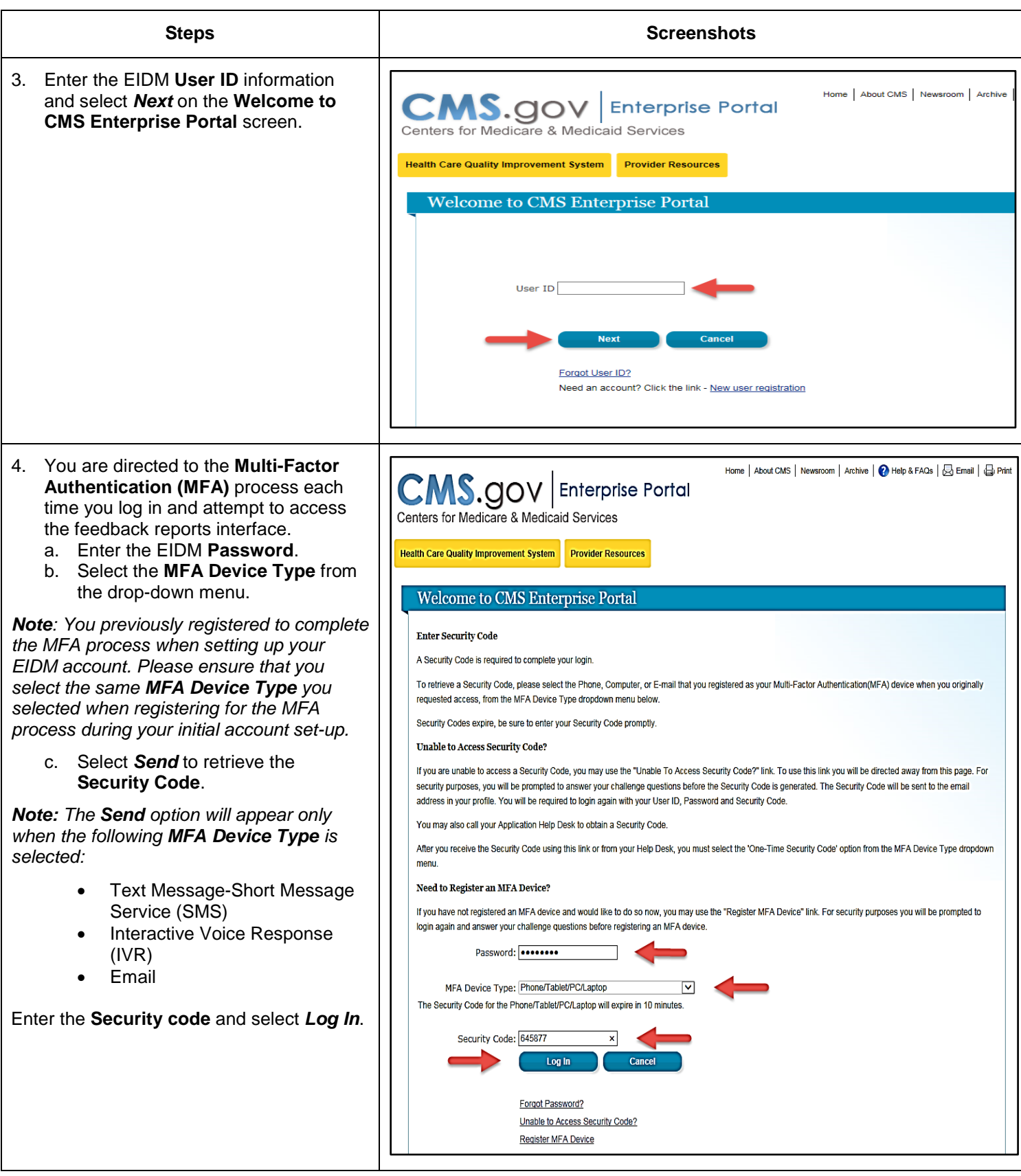

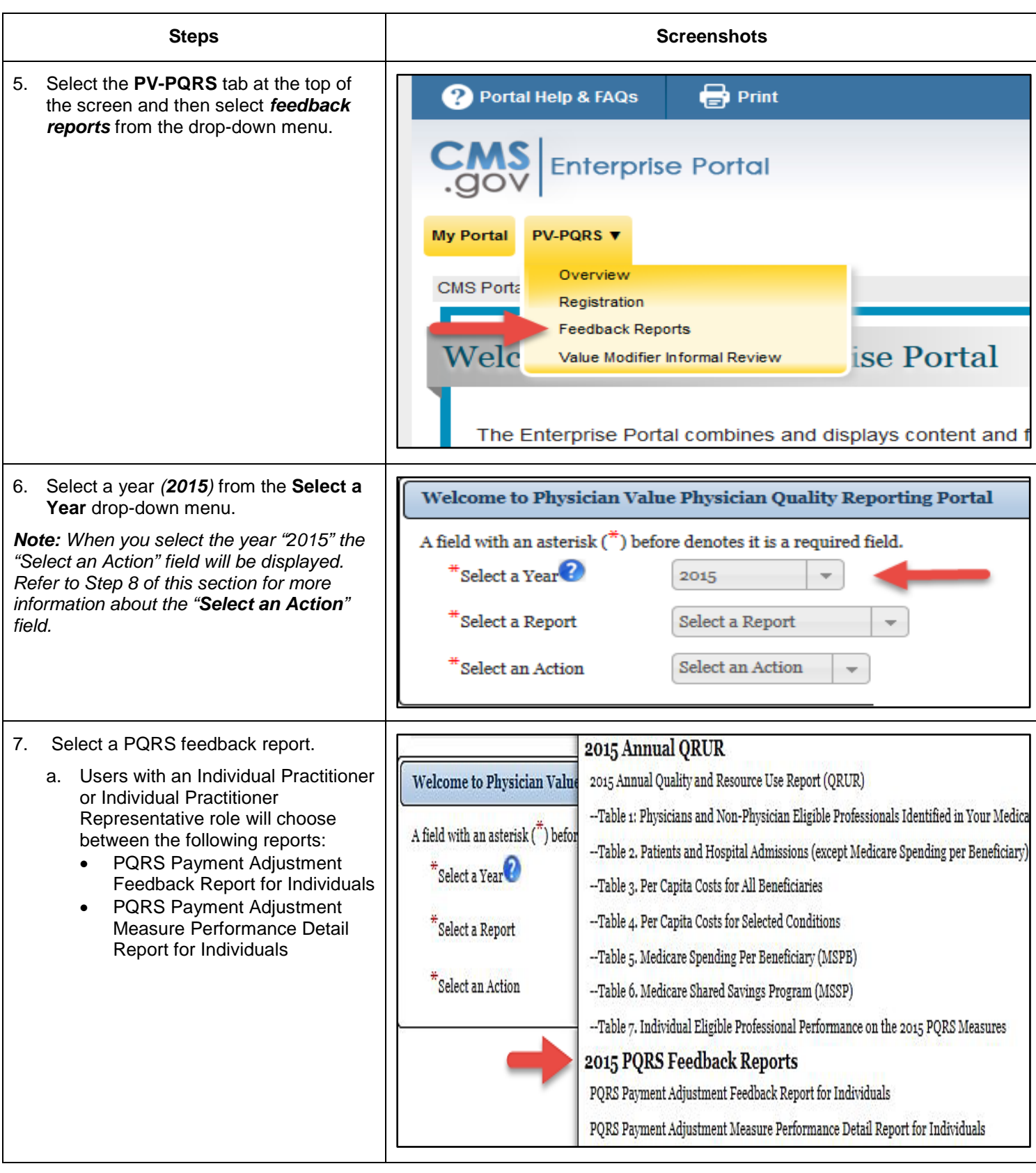

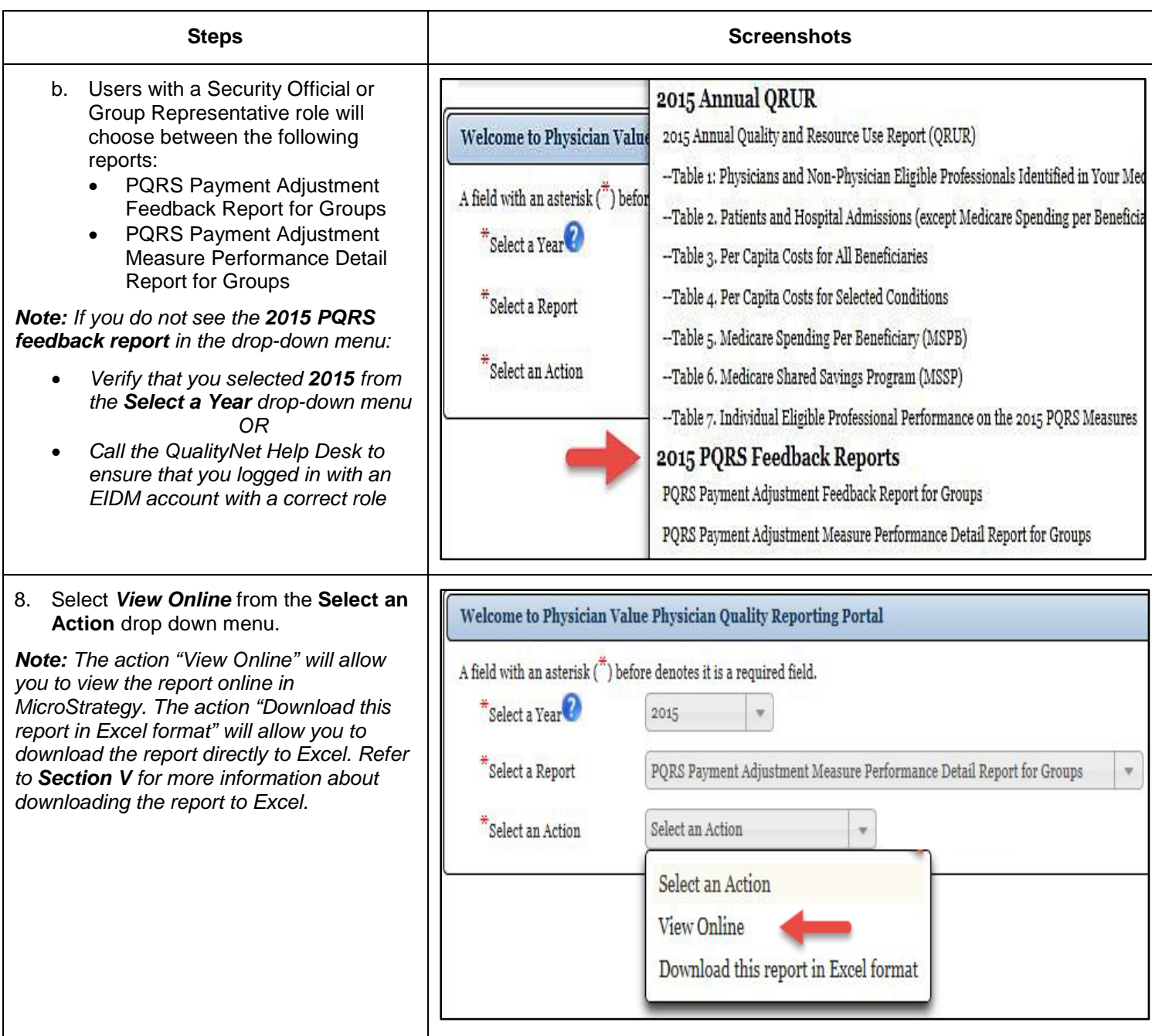

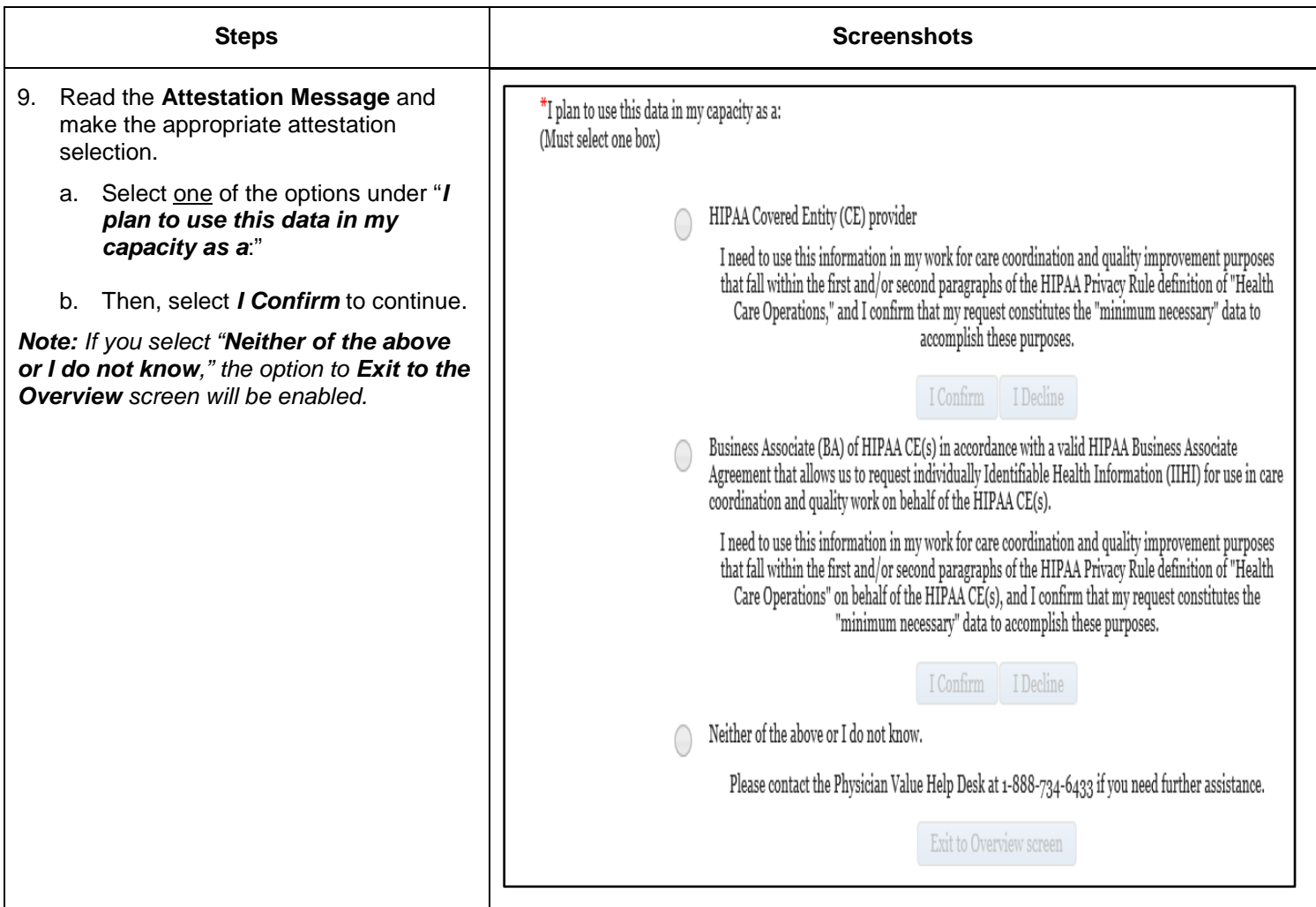

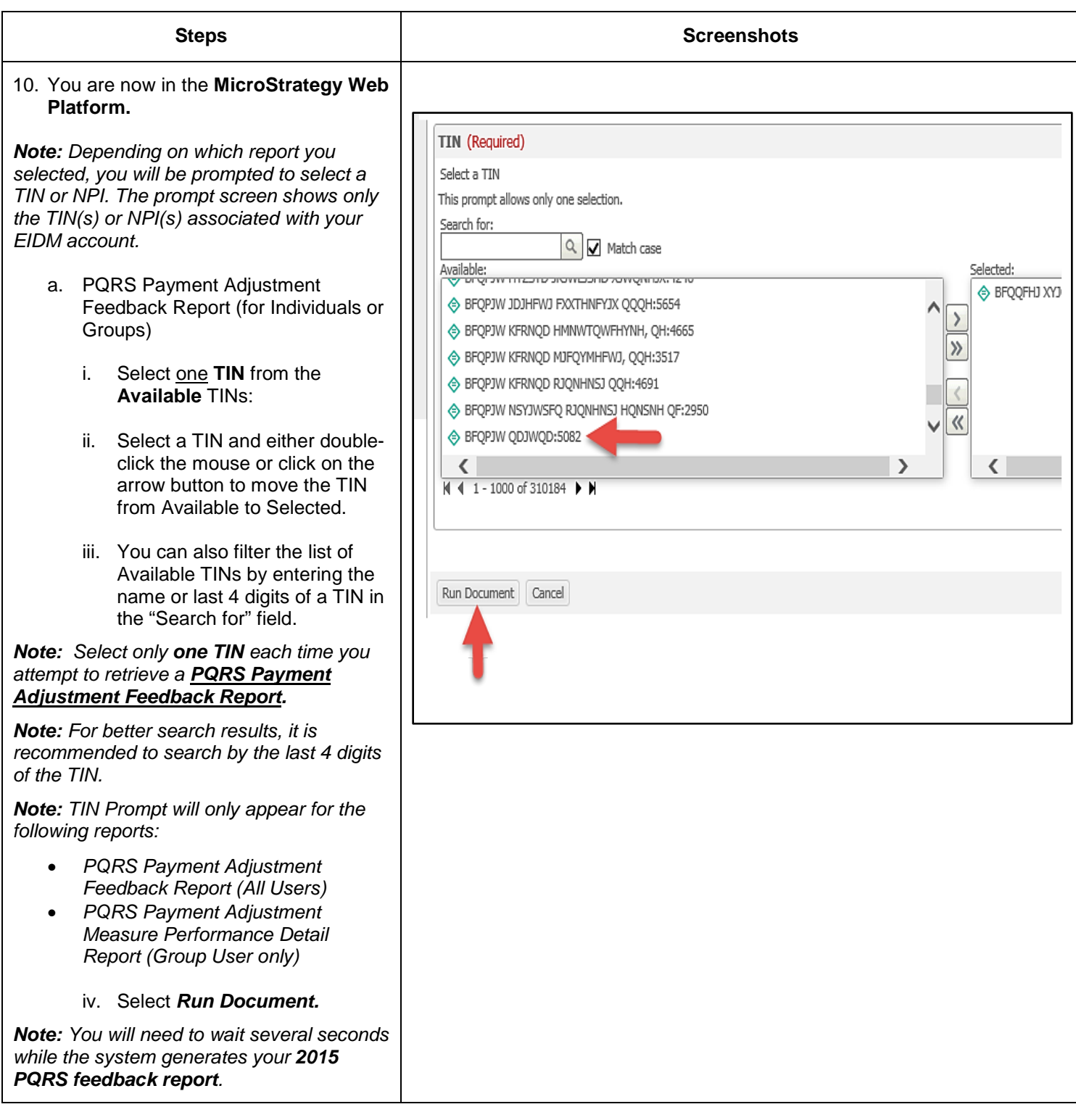

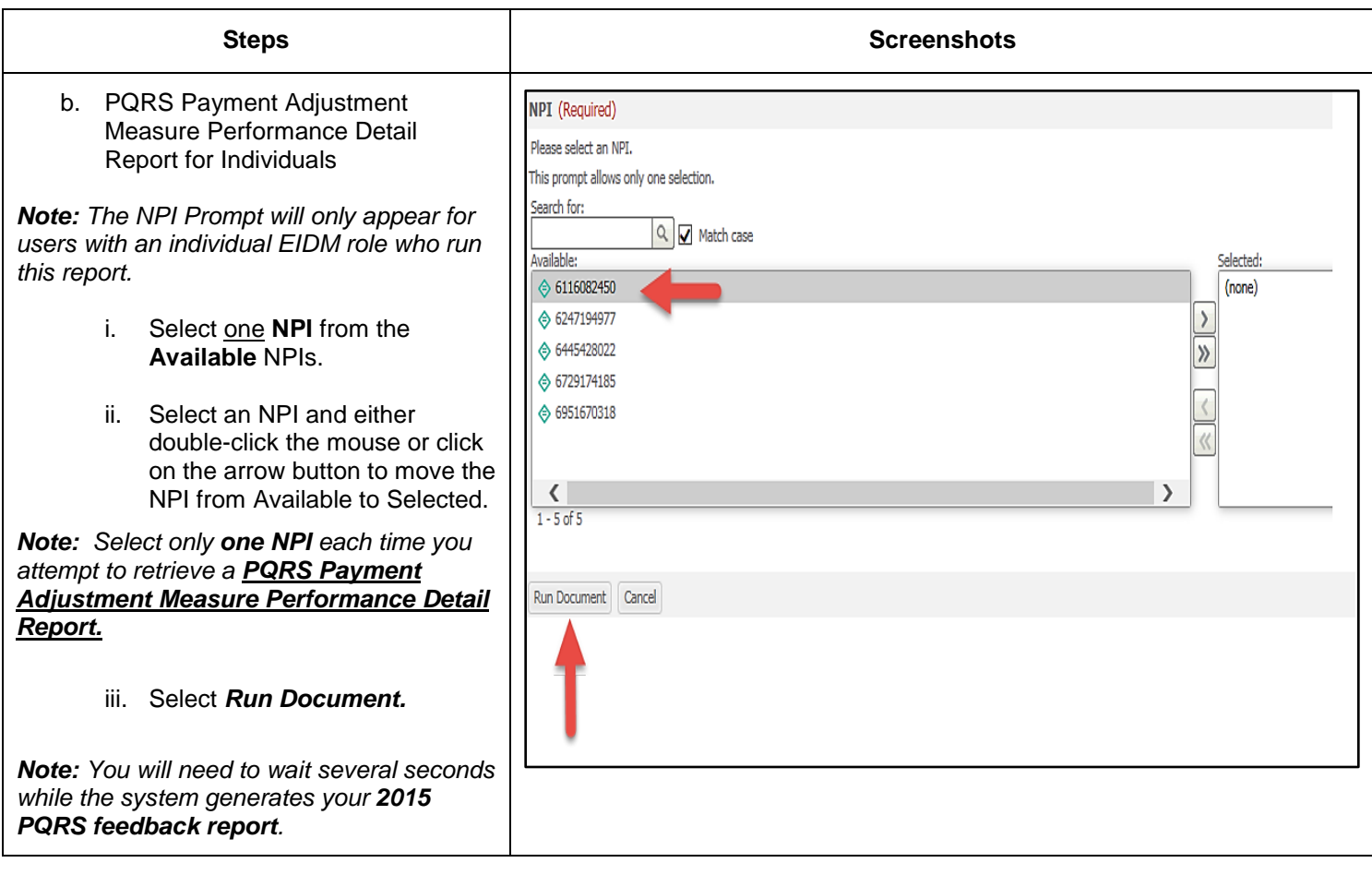

### <span id="page-11-0"></span>**IV. Navigating the 2015 PQRS Feedback Reports**

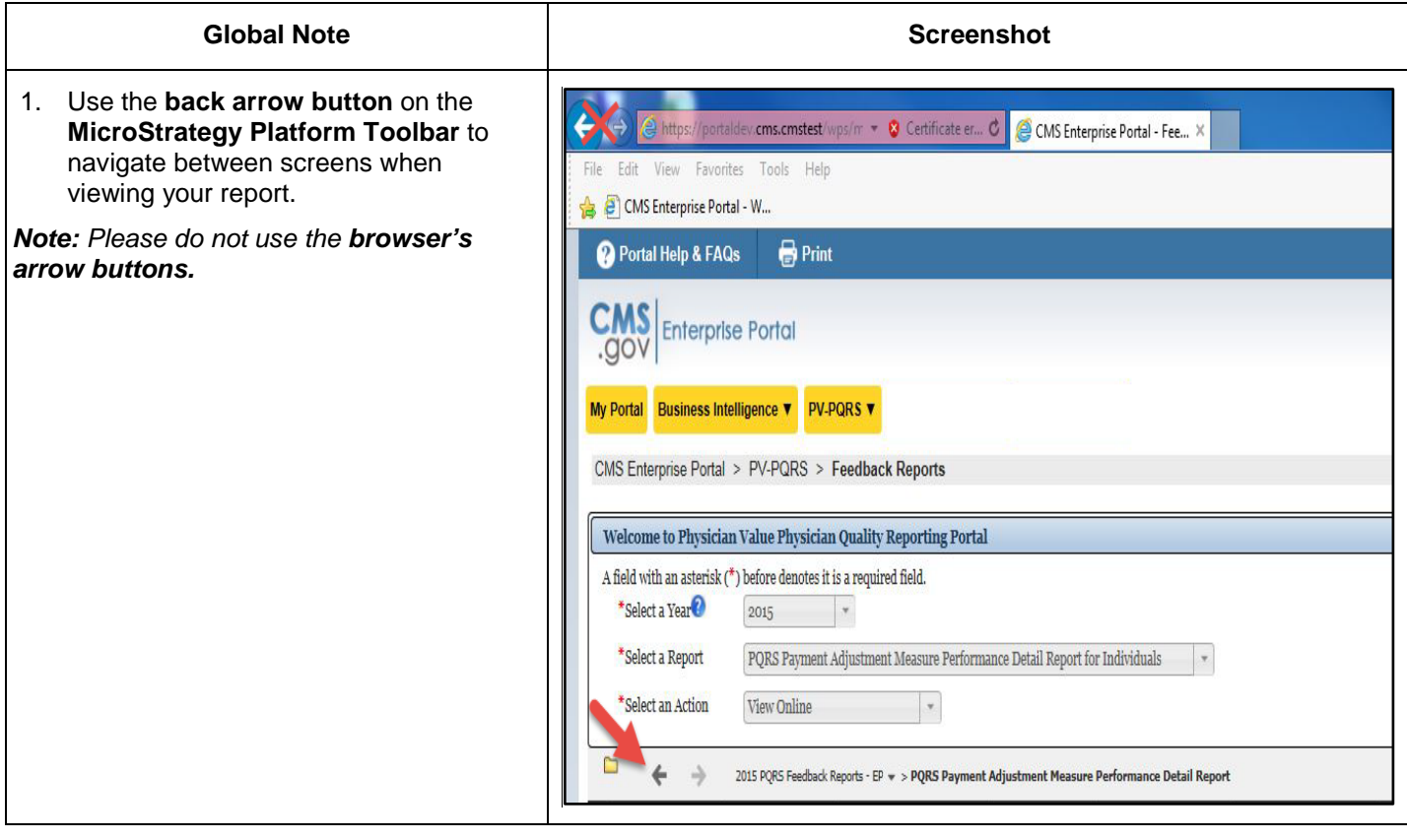

### **A. PQRS Payment Adjustment Feedback Report (for Individuals or Groups)**

<span id="page-12-0"></span>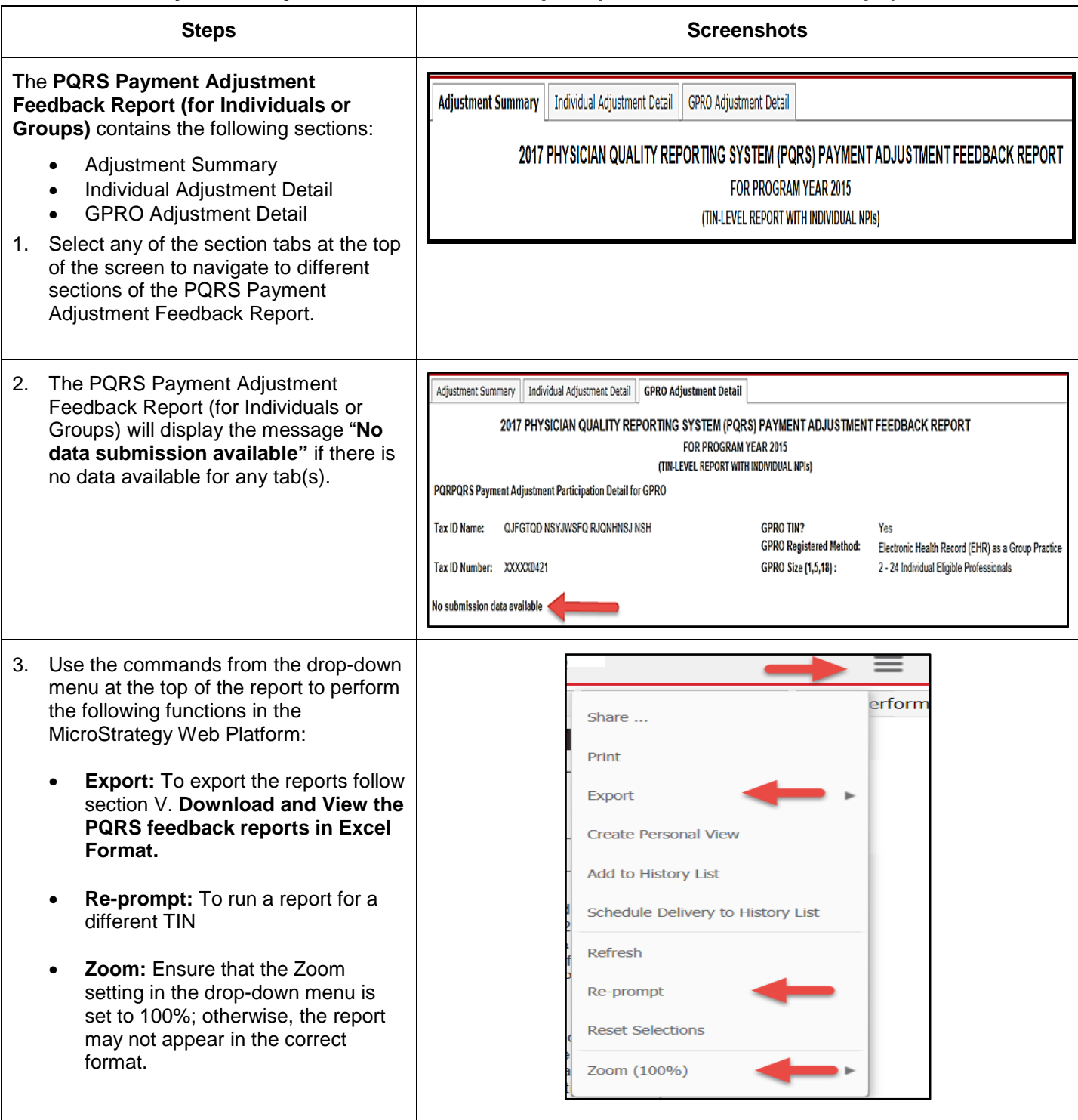

#### <span id="page-13-0"></span>**B. PQRS Payment Adjustment Measure Performance Detail Report (for Individuals and Groups)**

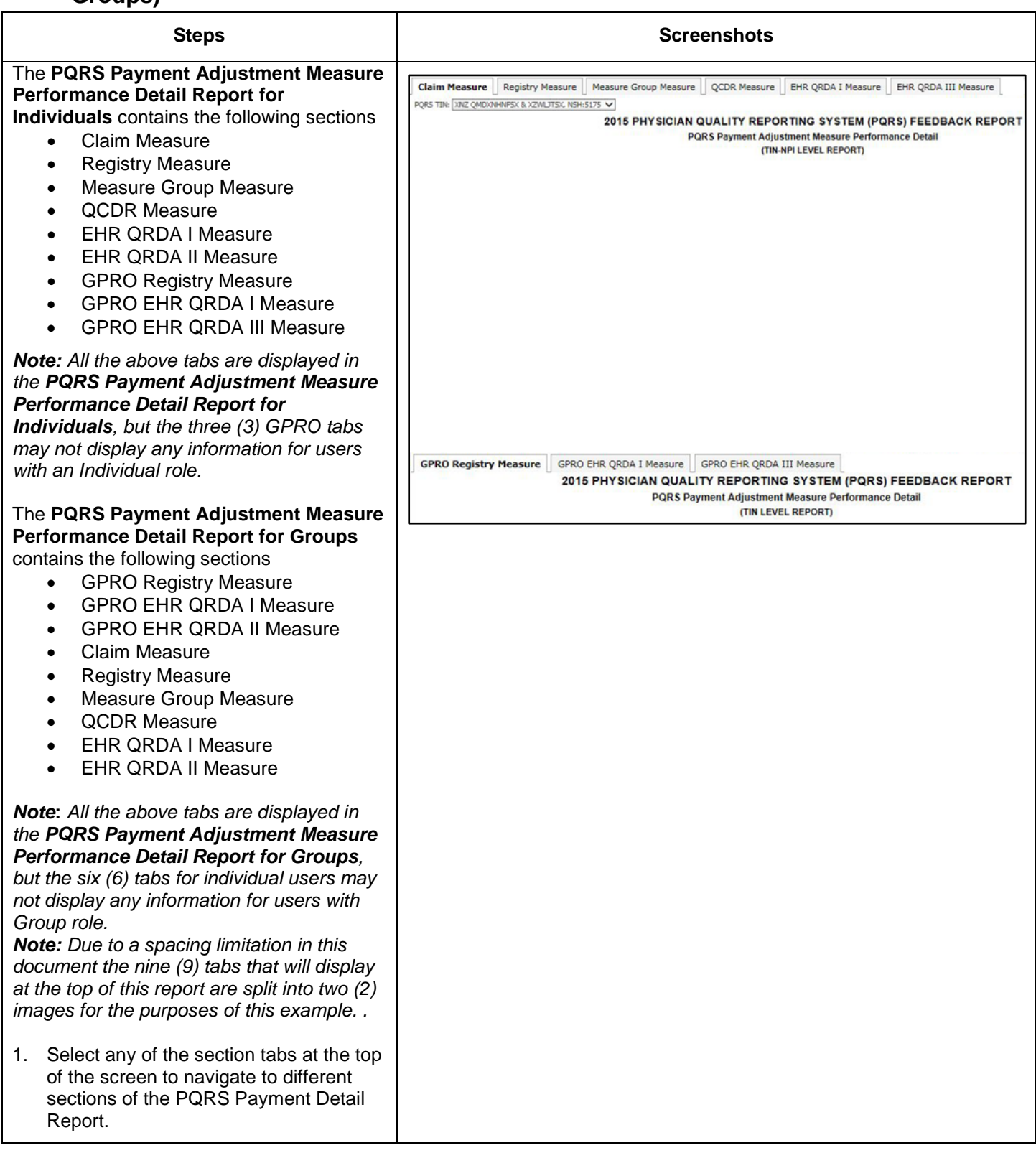

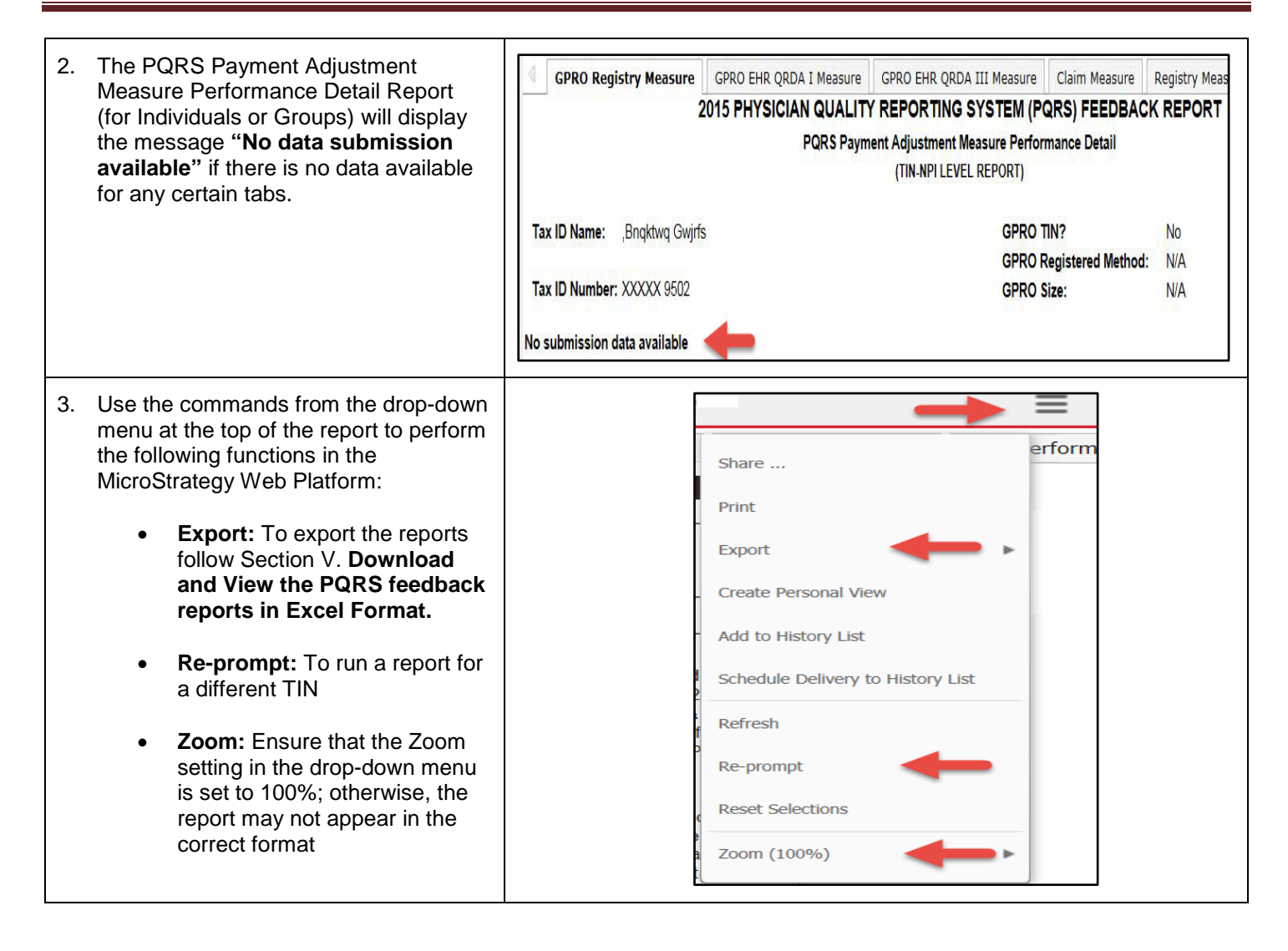

### <span id="page-15-0"></span>**V. Download the PQRS Feedback Reports in Excel Format**

There are two options for downloading the PQRS feedback reports to Excel:

- Using the MicroStrategy Toolbar use this function to download the report after you have chosen the "View Online" option from "Select an Action."
- Using the "Select an Action" feature on the reports portal use this function to download the report to Excel without generating the report online in MicroStrategy.

### **A. Download a PQRS feedback report to Excel Using the MicroStrategy Toolbar**

<span id="page-15-1"></span>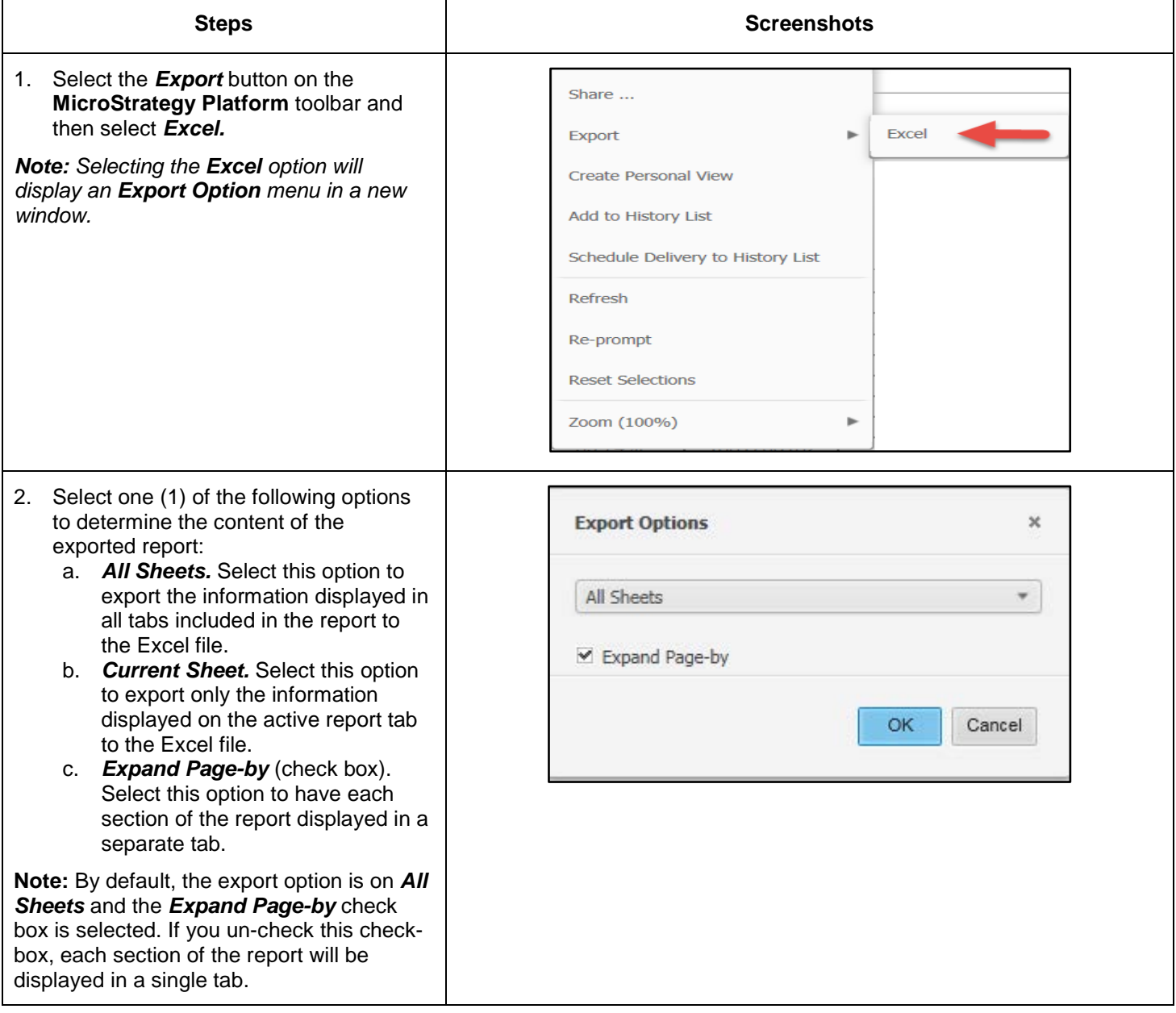

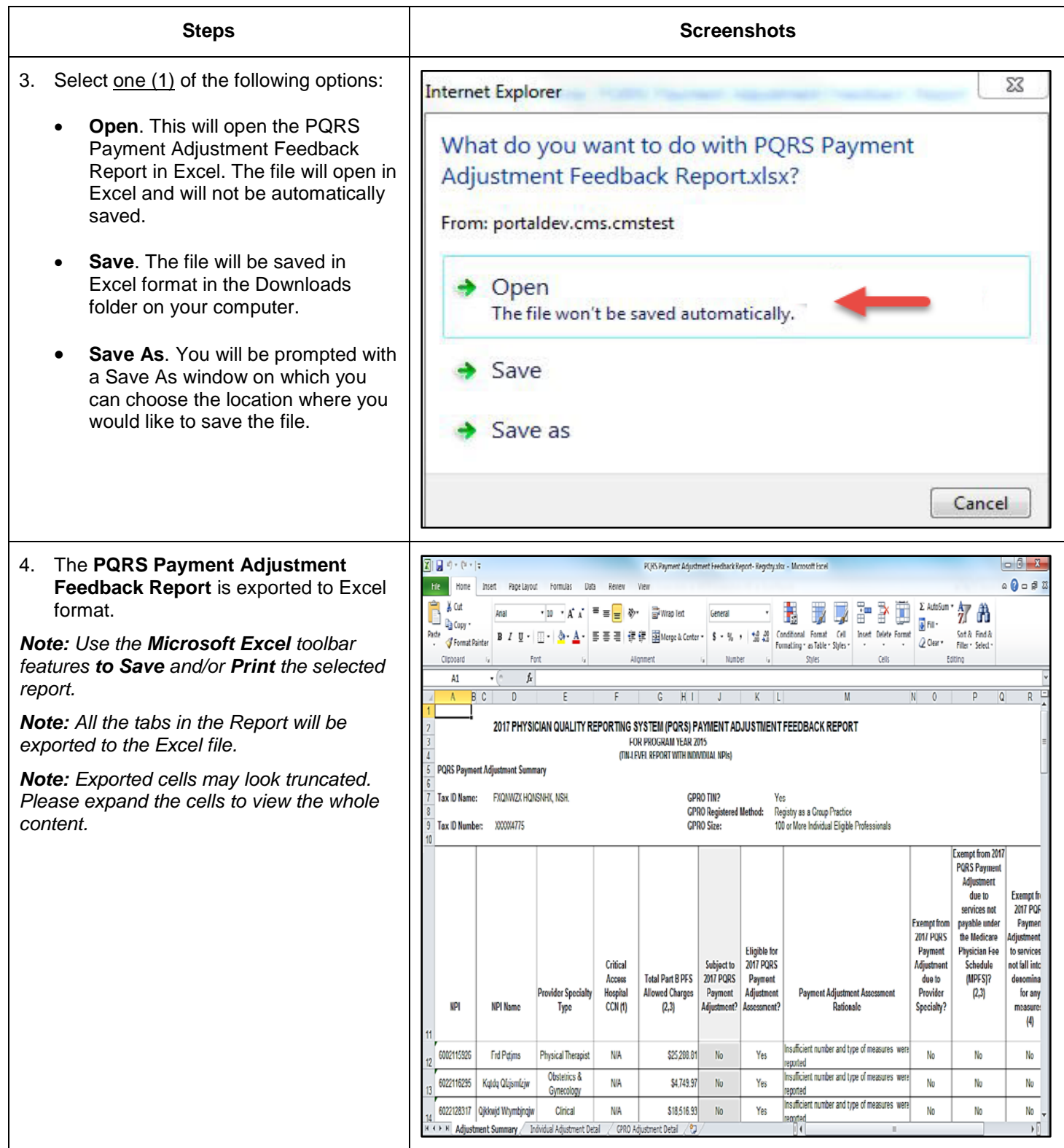

## **B. Download a PQRS feedback report from the Portal Using Select an Action**

<span id="page-17-0"></span>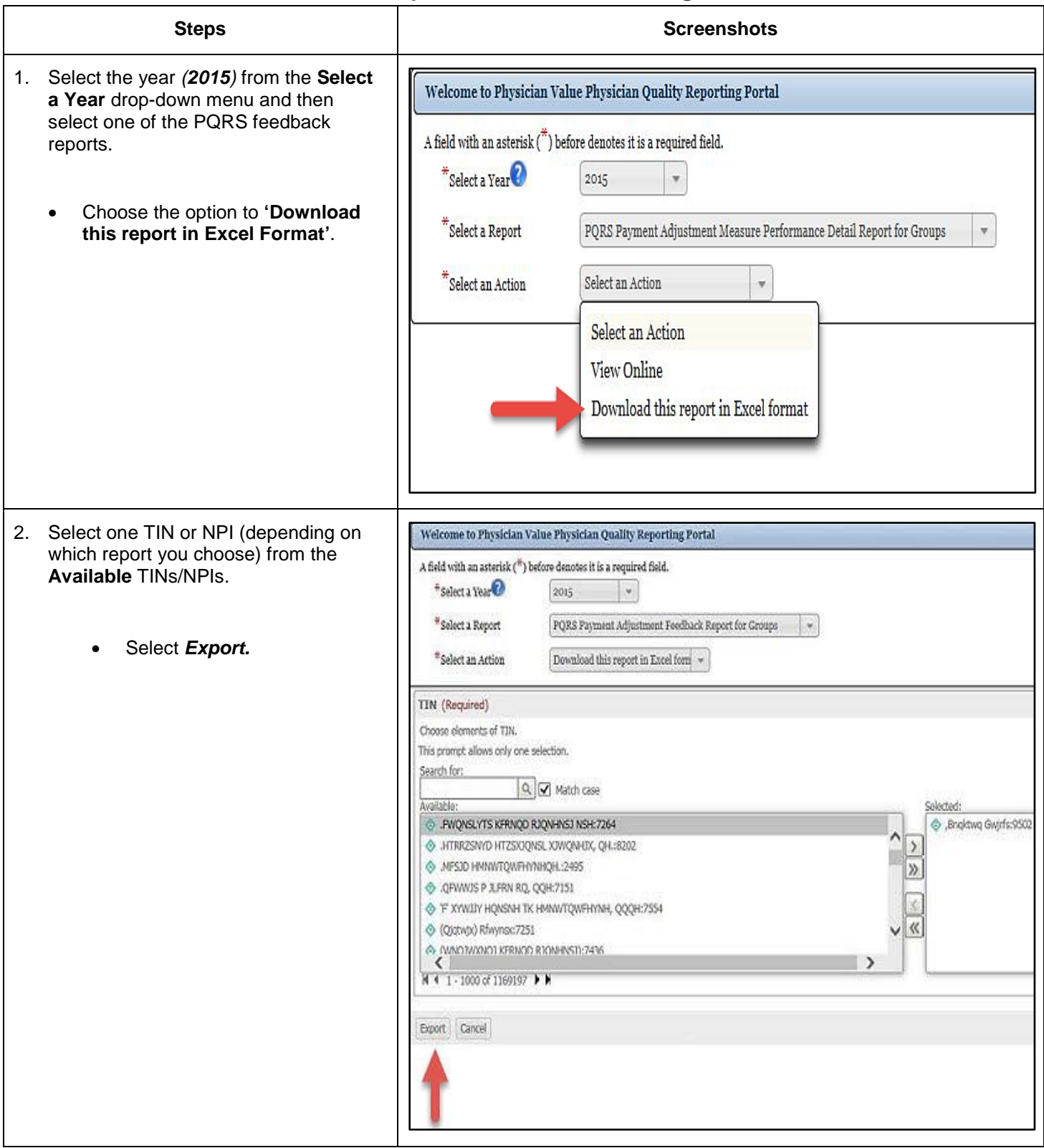

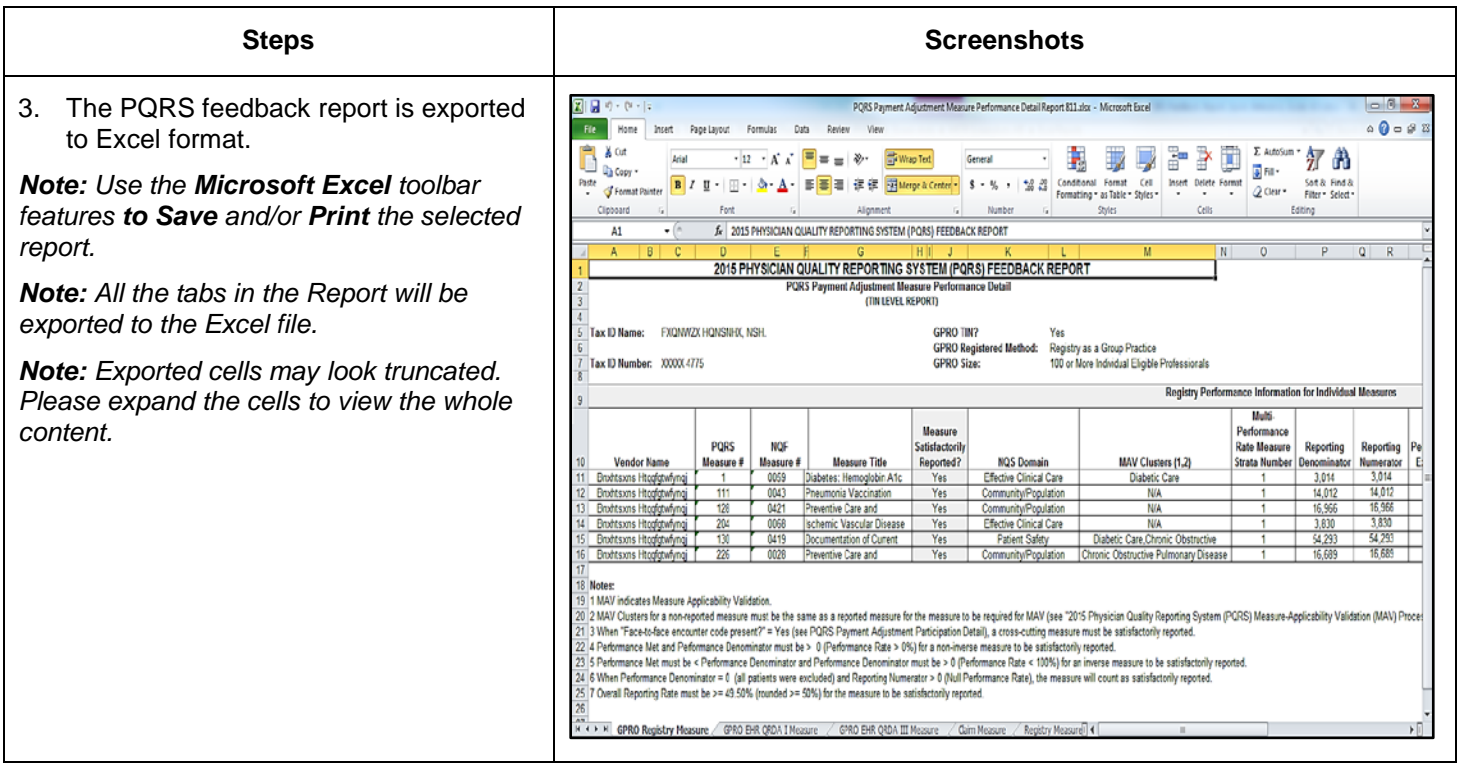

## <span id="page-19-0"></span>**VI. Troubleshooting Browser Settings**

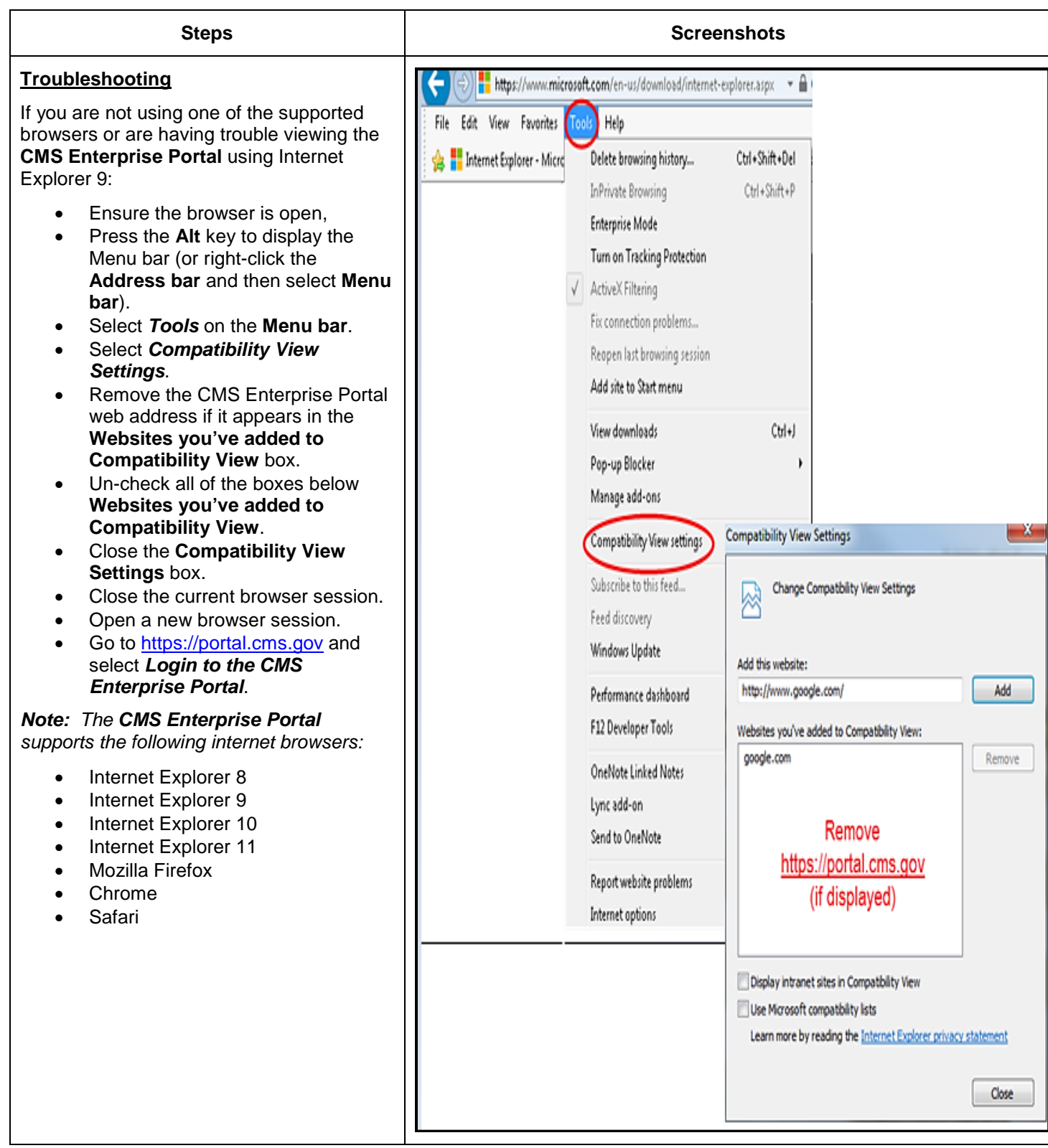